# **环境传感器**(**USB 型**)**2JCIE-BU01**

## **固件更新手册**

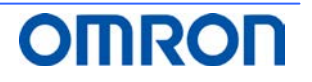

### <u>目录</u>

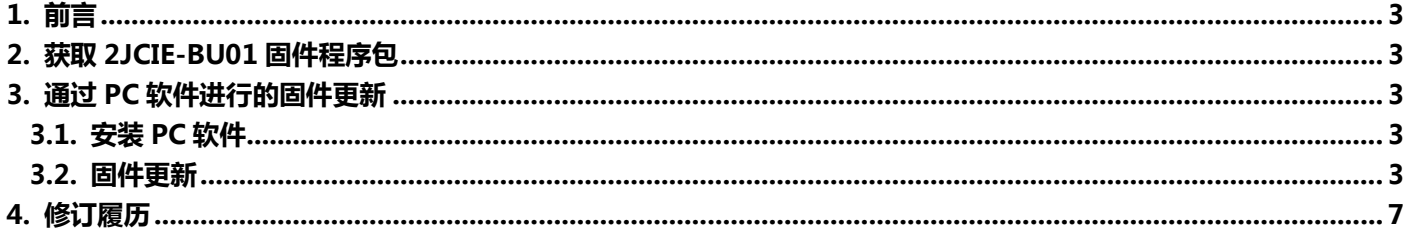

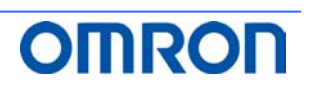

#### <span id="page-2-0"></span>**1. 前言**

本说明书将对使用 环境传感器(USB 型)2JCIE-BU01 的 PC 用固件更新工具的更新步骤进行说明。

动作条件 : Windows 7 以上

#### <span id="page-2-1"></span>**2. 获取 2JCIE-BU01 固件程序包**

固件程序包以 Zip 文件格式进行发布。 请通过以下 URL 下载"rbt\_sensor\_app\_dfu\_pkg\_xxxx.zip"并保存在桌面上。 (xxxx = 固件修订版本号) https://www.ecb.omron.com.cn/product-detail?partID=73067

#### <span id="page-2-2"></span>**3. 通过 PC 软件进行的固件更新**

下面介绍通过 PC 用固件更新工具进行更新的步骤。 在该步骤中,通过 USB 将固件传送至设备。可以向多个设备批量传送固件。 (已完成动作确认的最大连接数为 16 台)

#### <span id="page-2-3"></span>3.1. **安装 PC 软件**

- (1) 请通过以下 URL 下载"EnvSensorUSB\_DFU\_vx.x.zip"(x.x = 软件版本)并保存到任意文件夹。 https://www.ecb.omron.com.cn/product-detail?partID=73067
- (2) 将"EnvSensorUSB\_DFU\_vx.x.zip"解压缩。
- (3) 双击"EnvSensorUSB\_DFU\_v1.2"文件夹内的"EnvSensorUSB\_DFU.exe"以启动。

#### <span id="page-2-4"></span>3.2. **固件更新**

启动后显示以下画面。

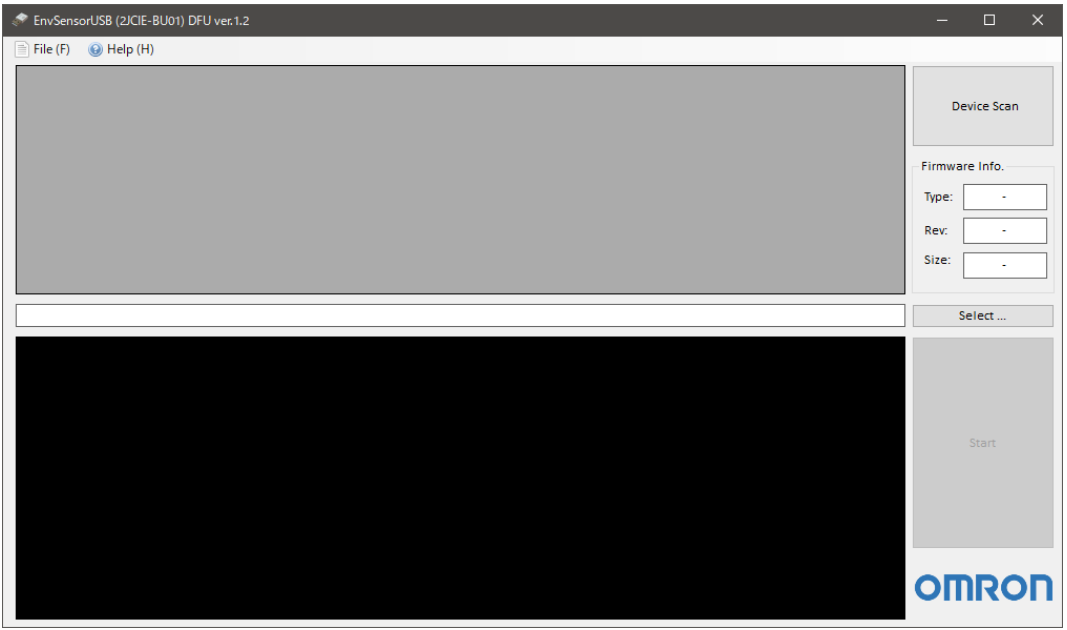

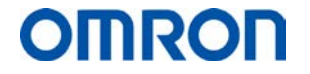

(1) 通过 USB 将对象设备连接到 PC 上,点击 Device Scan。(支持多个设备。)

| EnvSensorUSB (2JCIE-BU01) DFU ver.1.2                                                         |                                                                                                    |                                                                            |                                                                           |              |            |        |                   |                              |                |                |               |                                                                                                    |              | $\Box$       | $\times$       |  |  |  |
|-----------------------------------------------------------------------------------------------|----------------------------------------------------------------------------------------------------|----------------------------------------------------------------------------|---------------------------------------------------------------------------|--------------|------------|--------|-------------------|------------------------------|----------------|----------------|---------------|----------------------------------------------------------------------------------------------------|--------------|--------------|----------------|--|--|--|
|                                                                                               | $\equiv$ File (F)<br>$\bigcirc$ Help (H)                                                                                                    |                                                                            |                                                                           |              |            |        |                   |                              |                |                |               |                                                                                                    |              |              |                |  |  |  |
|                                                                                               | #                                                                                                    | Port                                                                       | <b>Description</b>                                                        | Mfg.         | <b>VID</b> | PID    | Model             | Serial                       | <b>HW Rev.</b> | <b>FW Rev.</b> | $\rightarrow$ | Progress                                                                                                    | Result       |              | Device Scan    |  |  |  |
| ☑                                                                                             | 01                                                                                                    | <b>COM16</b>                                                               | 2JCIF-BU01 Serial Port                                                    | <b>OMRON</b> | 0x00D4     |        | 0x0590 2ICIF-BU01 | 0118MY0001                   | 0100           | 00.68          | ٠             | 0%                                                                                                    |              |              |                |  |  |  |
| 1Й                                                                                            |                                                                                                    |                                                                            | 02 COM13 2JCIE-BU01 Serial Port                                           | OMRON 0x00D4 |            |        |                   | 0x0590 2JCIE-BU01 2348MY0004 | 01.00          | 00.68          | ÷.            | 0%                                                                                                    |              |              |                |  |  |  |
| IM                                                                                            | 03                                                                                                    |                                                                            | COM15 2JCIE-BU01 Serial Port                                              | <b>OMRON</b> | 0x00D4     | 0x0590 |                   | 2JCIE-BU01 0118MY0001        | 01.00          | 00.68          | ä,            | 0%                                                                                                    |              |              |                |  |  |  |
| ☑                                                                                             | 04                                                                                                    |                                                                            | COM12 2JCIE-BU01 Serial Port                                              | <b>OMRON</b> | 0x00D4     |        |                   | 0x0590 2JCIE-BU01 0118MY0001 | 01.00          | 00.68          | ÷             | 0%                                                                                                    |              |              | Firmware Info. |  |  |  |
| ☑                                                                                             |                                                                                                    |                                                                            | 05 COM10 2JCIE-BU01 Serial Port OMRON 0x00D4 0x0590 2JCIE-BU01 0118MY0001 |              |            |        |                   |                              | 01.00          | 00.68          |               | 0%                                                                                                    |              |              |                |  |  |  |
|                                                                                               |                                                                                                    |                                                                            |                                                                           |              |            |        |                   |                              |                |                |               |                                                                                                    |              | Type:        |                |  |  |  |
|                                                                                               |                                                                                                    |                                                                            |                                                                           |              |            |        |                   |                              |                |                |               |                                                                                                    |              | Rev:         |                |  |  |  |
|                                                                                               |                                                                                                    |                                                                            |                                                                           |              |            |        |                   |                              |                |                |               |                                                                                                    |              |              |                |  |  |  |
|                                                                                               |                                                                                                    |                                                                            |                                                                           |              |            |        |                   |                              |                |                |               |                                                                                                    | Size:        |              |                |  |  |  |
|                                                                                               |                                                                                                    |                                                                            |                                                                           |              |            |        |                   |                              |                |                |               |                                                                                                    |              |              |                |  |  |  |
|                                                                                               |                                                                                                    |                                                                            |                                                                           |              |            |        |                   |                              |                |                |               |                                                                                                    |              |              | Select         |  |  |  |
|                                                                                               |                                                                                                    |                                                                            |                                                                           |              |            |        |                   |                              |                |                |               |                                                                                                    |              |              |                |  |  |  |
|                                                                                               | 18:34:12:706<br>52-42-28-00-01-04-18-32-44-43-49-45-20-42-55-30-31-32-33-34-38-4D-59-30-30-30-30-30-30-2F-36-38-30-31-2F-30-30-4F-4D-52-4F-4F-0B-77 |                                                                            |                                                                           |              |            |        |                   |                              |                |                |               |                                                                                                    |              |              |                |  |  |  |
|                                                                                               |                                                                                                    | 18:34:12:821<br>COM13 : Port closed<br>18:34:12:905<br>COM15 : Port opened |                                                                           |              |            |        |                   |                              |                |                |               |                                                                                                    |              |              |                |  |  |  |
|                                                                                               |                                                                                                    | 18:34:12:914<br><b>Read: Device Information</b>                            |                                                                           |              |            |        |                   |                              |                |                |               |                                                                                                    |              |              |                |  |  |  |
|                                                                                               | 18:34:12:938<br>52-42-05-00-01-0A-18-FC-8D                                                                                                    |                                                                            |                                                                           |              |            |        |                   |                              |                |                |               |                                                                                                    |              |              |                |  |  |  |
|                                                                                               | 18:34:15:947<br>Retry 1                                                                                                    |                                                                            |                                                                           |              |            |        |                   |                              |                |                |               |                                                                                                    |              |              |                |  |  |  |
|                                                                                               | 18:34:15:972                                                                                                    |                                                                            |                                                                           |              |            |        |                   |                              |                |                |               | 52-42-28-00-01-0A-18-32-4A-43-49-45-2D-42-55-30-31-30-31-31-38-4D-59-30-30-30-30-30-2E-36-38-30-31-2E-30-30-4F-4D-52-4F-4E-25-93 |              |              |                |  |  |  |
|                                                                                               | 18:34:16:093                                                                                                    |                                                                            | COM15 : Port closed                                                       |              |            |        |                   |                              |                |                |               |                                                                                                    |              |              | Start          |  |  |  |
| 18:34:16:175<br>COM12: Port opened                                                            |                                                                                                    |                                                                            |                                                                           |              |            |        |                   |                              |                |                |               |                                                                                                    |              |              |                |  |  |  |
| 18:34:16:185<br><b>Read: Device Information</b><br>18:34:16:202<br>52-42-05-00-01-0A-18-FC-8D |                                                                                                    |                                                                            |                                                                           |              |            |        |                   |                              |                |                |               |                                                                                                    |              |              |                |  |  |  |
|                                                                                               | 18:34:16:222                                                                                                    |                                                                            |                                                                           |              |            |        |                   |                              |                |                |               | 52-42-28-00-01-04-18-32-44-43-49-45-2D-42-55-30-31-30-31-30-40-59-30-30-30-30-30-30-2F-36-38-30-31-2F-40-30-4F-4D-52-4F-4P-25-93 |              |              |                |  |  |  |
|                                                                                               | 18:34:16:337                                                                                                    |                                                                            | COM12 : Port closed                                                       |              |            |        |                   |                              |                |                |               |                                                                                                    |              |              |                |  |  |  |
|                                                                                               | 18:34:16:460                                                                                                    |                                                                            | COM10 : Port opened                                                       |              |            |        |                   |                              |                |                |               |                                                                                                    |              |              |                |  |  |  |
|                                                                                               | 18:34:16:470                                                                                                    |                                                                            | <b>Read: Device Information</b>                                           |              |            |        |                   |                              |                |                |               |                                                                                                    |              |              |                |  |  |  |
|                                                                                               | 18:34:16:478                                                                                                    |                                                                            | 52-42-05-00-01-0A-18-FC-8D                                                |              |            |        |                   |                              |                |                |               |                                                                                                    |              |              |                |  |  |  |
|                                                                                               | 18:34:16:490<br>52-42-28-00-01-0A-18-32-4A-43-49-45-2D-42-55-30-31-30-31-31-38-4D-59-30-30-30-31-30-30-2E-36-38-30-31-2E-30-30-4F-4D-52-4F-4E-25-93 |                                                                            |                                                                           |              |            |        |                   |                              |                |                |               |                                                                                                    |              | <b>OMRON</b> |                |  |  |  |
| 18:34:16:605<br><b>COM10: Port closed</b>                                                     |                                                                                                    |                                                                            |                                                                           |              |            |        |                   |                              |                |                |               |                                                                                                    |              |              |                |  |  |  |
|                                                                                               |                                                                                                    |                                                                            |                                                                           |              |            |        |                   |                              |                |                |               |                                                                                                    | $\checkmark$ |              |                |  |  |  |

PC 上连接的设备会以一览形式显示,可以确认当前的固件修订版本号。

(2) 点击 Select,选择保存在桌面上的对象固件程序包(\*.zip)。

选择后,会验证程序包的内容,在 Firmware Info.中显示程序包的详情。 请确认是否为更新对象固件修订版本号。(Rev:xx.xx) 验证成功后,将激活开始更新的 Start 按钮。

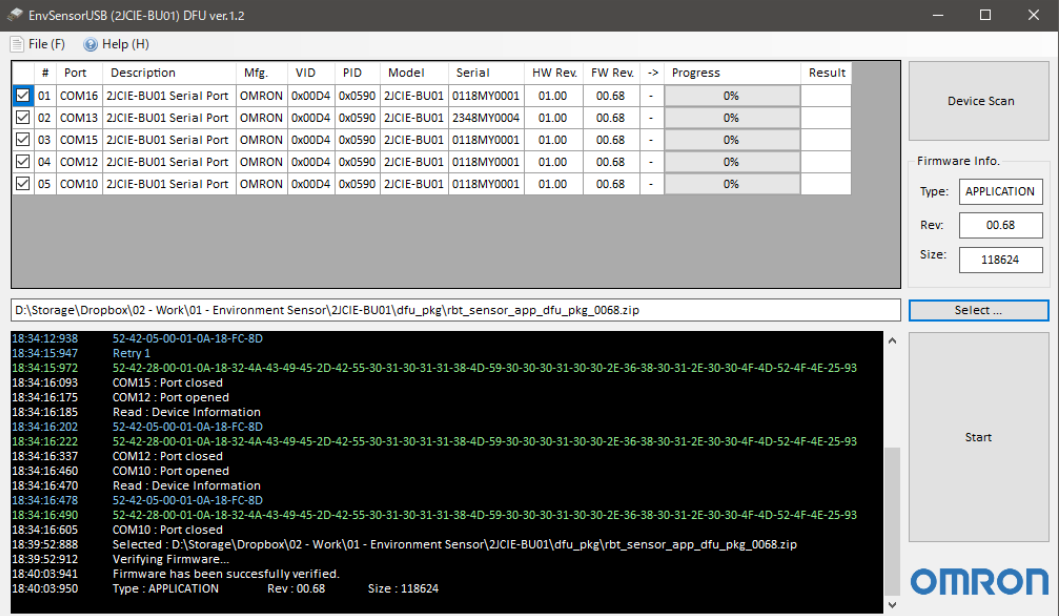

- (3) 通过设备一览,确认更新对象设备上已打勾☑。 可点击勾选框来选择是否实施更新。(默认为打勾☑) 请取消不需要更新的设备的勾选。
- (4) 点击 Start,执行更新。

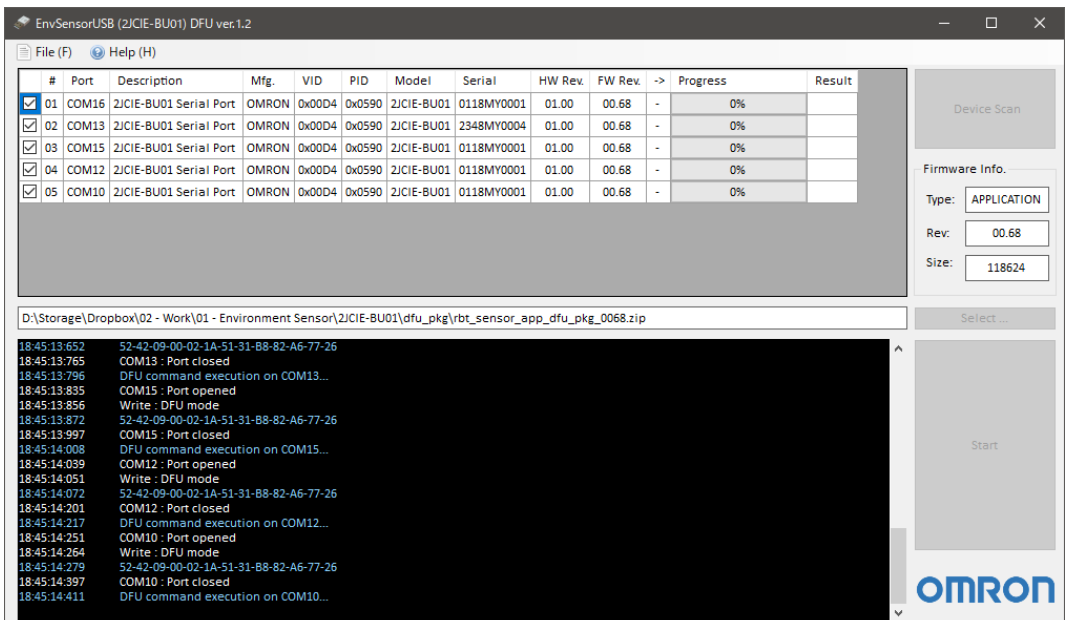

对象设备切换至 DFU 模式, 环境传感器的白色 LED 点亮。

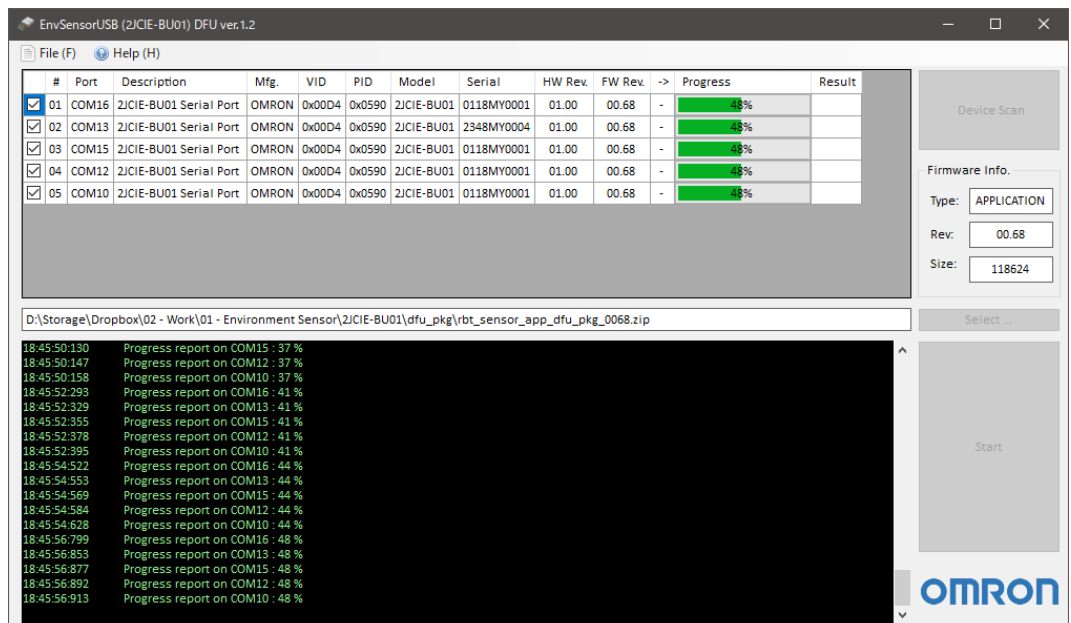

可通过设备一览的进度条确认各设备的固件传送状况。 所有数据完成传送,设备自动复位后,会读取更新后的固件修订版本号。

更新过程中数据传送失败时,会在 Result 中显示错误。 对于发生错误的设备,请在所有流程完成后,从(1)的步骤开始重新执行。

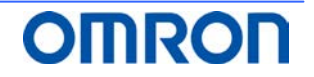

(5) 请确认设备一览的更新后固件修订版本号(->列)是否正确。

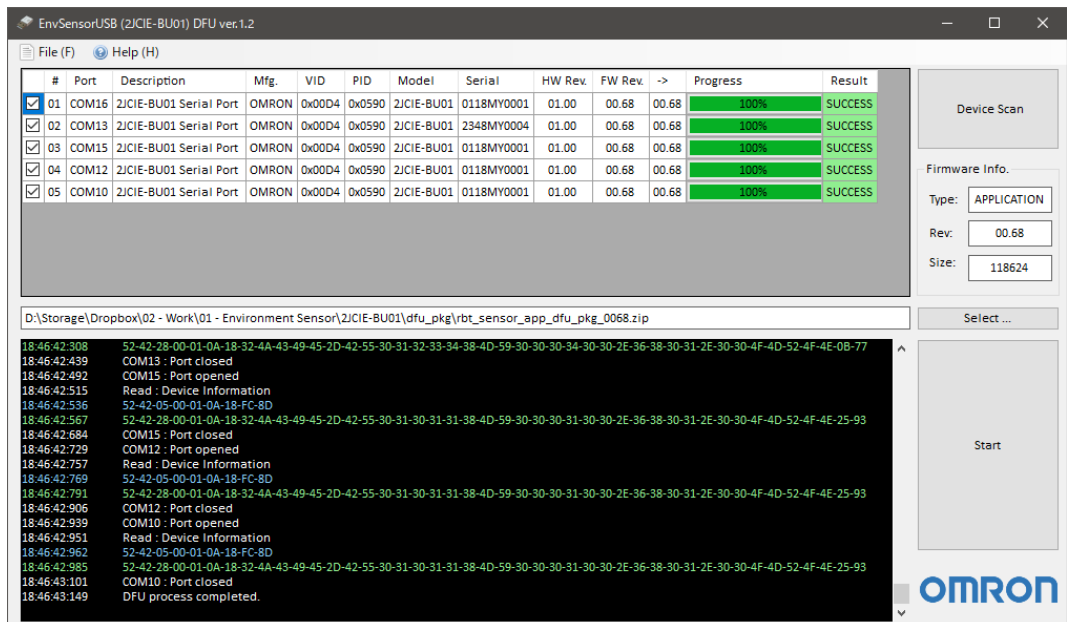

(6) 固件更新完成。

结束时,请关闭工具。

此外,将同一固件继续应用到其他设备时,请将已完成更新的设备从 USB 端口上拔下,在连接新的对象设 备后,再次实施 Device Scan。

对象固件已经读入,因此可从(3)的步骤开始继续执行。

#### <span id="page-6-0"></span>**4. 修订履历**

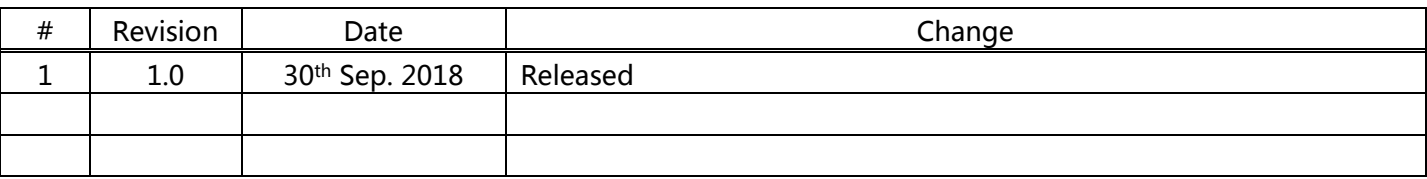

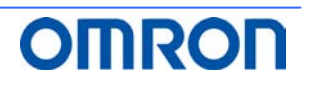